# **SISTEM PENDUKUNG KEPUTUSAN PENYESUAIAN LAHAN UNTUK TANAMAN PANGANBERDASARKAN TANAH DENGAN METODE PROFILE MATCHING**

Budi Setiawan<sup>1</sup>, Maksudi<sup>2</sup>, Dian Novianti<sup>3</sup>

*<sup>123</sup>Program Studi Teknik Informatika, Fakultas Teknik, Universitas Muhammadiyah Cirebon Jl. Fatahillah, Watubelah, Kec. Sumber, Cirebon, Jawa Barat, Indonesia, 45611* <sup>1</sup>[bsetiawan260@gmail.com,](mailto:bsetiawan260@gmail.com) <sup>2</sup>[maksudi@umc.ac.id,](mailto:maksudi@umc.ac.id) <sup>3</sup>[dian.novianti@umc.ac.id](mailto:dian.novianti@umc.ac.id)

### *ABSTRACT*

Utilization of land that is not suitable for cultivated plants is due to a lack of knowledge and understanding of the characteristics of the land and plants that are suitable for the conditions of the land to be utilized. So that we need information and tools or applications that can be obtained quickly and accurately, to determine land suitability properly. Establishing a decision support system could be an alternative to help determine land adaptation for land-based food crops. The Profile Matching method is one of the settlement methods in the decision support system. This method matches the profile of each alternative against several criteria or attributes. How the decision support system works is using the Profile Matching method by matching the criteria with alternative values / plants from land characteristics with plant growth requirements so that it can produce recommendations for planting plants on that land. The more land conditions that match the existing options in the system and the conditions for plant growth, the higher the level of suitability shown by the system.This system will be able to produce land adjustments for food crops with the criteria used, including: soil depth, moisture, texture, temperature, drainage, coarse material, peat thickness and soil pH. This system built using the PHP programming language, the database is MySQL, and the tools used to design the system are *Data Flow Diagrams* (DFD)*.*

Keywords: Decision Support System, Land Adjustment, Plants, Profile Matching

### **ABSTRAK**

Pemanfaatan lahan yang tidak sesuai dengan tanaman yang dibudidayakan pada umumnya karena kurangnya pengetahuan dan pemahaman akan karakteristik lahan dan tanaman yang sesuai dengan kondisi lahan yang akan dimanfaatkan. Sehingga dibutuhkan suatu informasi dan alat atau aplikasi yang dapat diperoleh secara cepat dan akurat, untuk menentukan kesesuaian lahan dengan baik. Membuat sistem pendukung keputusan bisa menjadi alternatif untuk membantu menentukan penyesuaian lahan untuk tanaman pangan berdasarkan tanah. Metode Profile Matching adalah salah satu metode penyelesaian pada siste pendukung keputusan. Metode ini mencocokan profile setiap alternatif terhadap beberapa kriteria atau atribut. Cara kerjaSistem Pendukung keputusan menggunakan metode Profile Matching dengan mencocokan kriteria dengan nilai alternatif tanaman dari karakteristik lahan dengan persyaratan tumbuh tanaman sehingga dapat menghasilkan rekomendasi tanaman tanam pada lahan tersebut. Semakin banyak kondisi lahan yang sesuai dengan pilihan yang ada pada sistem dansyarat tumbuh tanaman, maka semakin tinggi tingkat kesesuaian yang diperlihatkan oleh sistem.Sistem ini akan mampu menghasilkan penyesuaian lahan untuk tanaman pangan dengan kriteria yang digunakanantara lain : kedalaman tanah, kelembaban, tekstur, temperatur, drainase, bahan kasar, ketebalan gambut dan PH tanah. Sistem yang dibangun ini menggunakan bahasa pemrograman PHP, dengan databasenya adalah MySQL, dan alat yang digunakan untuk merancang sistem adalah *Data Flow Diagram* (DFD)*.*

Kata Kunci : Sistem Pendukung Keputusan, Penyesuaian Lahan, Tanaman, Profile Matching

#### **1. PENDAHULUAN**

Pemanfaatan lahan yang tidak sesuai dengan tanaman yang dibudidayakan pada umumnya karenakurangnya pengetahuan dan pemahaman akan karakteristik lahan dan tanaman yang sesuai dengan kondisi lahan yang akan dimanfaatkan. Sehingga dibutuhkan suatu informasi dan alat atau aplikasi yang dapat diperoleh secara cepat dan akurat, untukmenentukan kesesuaian lahan dengan baik. Sistem klasifikasi tanah sendiri adalah suatu sistem pengaturan beberapa jenis tanah yang berbeda-beda tapi mempunyai sifat yang sama kedalam kelompok- kelompok dan sub-sub kelompok berdasarkan pemakaian. Penentuan penyesuaian lahan untuk tanaman pangan yang memiliki kriteria yang telah ditentukan oleh Peraturan Menteri Pertanian Nomor 79 Tahun 2013 dan dari karakteristik lahan dalam evaluasi lahan untuk komoditas pertanian tentang kriteria lahan untuk tanaman.

Dari permasalahan tersebut penulis membuat sistem pendukung keputusan metode ProfileMatching bisa menjadi alternatif untuk membantu menyesuaikan keputusan tanaman yang sesuai. Metode profile matching digunakan untuk mencocokan profil tanaman dengan data nilai uji dan juga untuk menghitung nilai perangkingan hasil penyesuaian.

Dengan adanya sistem pendukung keputusan ini mempermudah khususnya para petani yang berada di desa gebang memperoleh informasi terkait penyesuaian tanaman yang cocok ditanam dengan keadaan lahan dan beberapa kriteria tanah yang berada di tempat berbeda agar dapat memperoleh hasil panen yang memuaskan.

### **2. PENYELESAIAN MASALAH**

Sistem pendukung keputusan penyesuaian lahan untuk tanaman pangan dibangun untuk menyelesaikan dalam proses penyesuaian lahan untuk merekomendasikan berbagai macam tanaman pangan yang cocok untuk ditanam dan tidak sesuainya kriteria tanah dengan berbagai jenis tanaman pangan yang berada pada setiap kondisi lahan dan tidak berproses dengan sempurna. Maka dari itu dibutuhkan sebuah sistem guna membantu menyesuaikan pencocokan sebuah lahan untuk tanaman pangan berdasarkan tanah menggunakan metode *profile matching.* Dimana metode *profile matching* membantu mencocokan setiap karakteristik kriteria – kriteria lahan disetiap tanaman dan dicocokan dengan kesesuaian lahan yang akan dicocokan dengan kriteria – kriteria yang kesesuaian lahan. Hasil dari penelitian ini adalah sebuah sistem pendukung keputusan penyesuaian lahan untuk tanaman pangan berdasarkan tanah, dimana implementasi sistem ini menunjukan bahwa metode *profile matching* pada penyesuaian lahanuntuk jenis tanaman pangan mempunyai nilai hasil yang sama dengan perhitungan secara manual.

#### **2.1 Perancangan 2.1.1** *Flowchart* **Sistem Usulan**

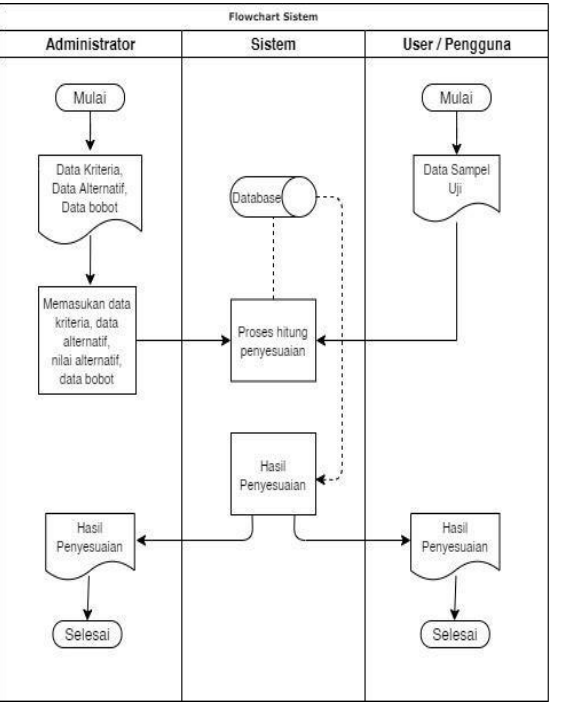

Gambar 1 *Flowchart* Sistem Usulan **2.1.2 Diagram Konteks**

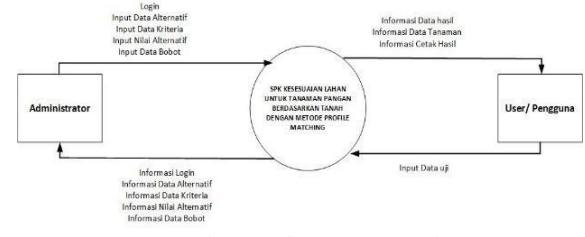

Gambar 2 Diagram Konteks

#### **2.1.3 Data Flow Diagram** *level* **1**

Data Flow Diagram (DFD) adalah suatu model logika data atau proses yang dibuat untuk menggambarkan dari mana asal data dan kemana tujuan data yang keluar dari sistem, dimana data disimpan, diproses apa yang menghasilkan data tersebut dan interaksi antara data yang tersimpan dan proses yang dikenakan pada data tersebut.[2].

# **JURNAL INTI TALAFA** ISSN : 2085-0573 Vol. 13, No. 01, Januari-Juni 2021, pp. 19-26

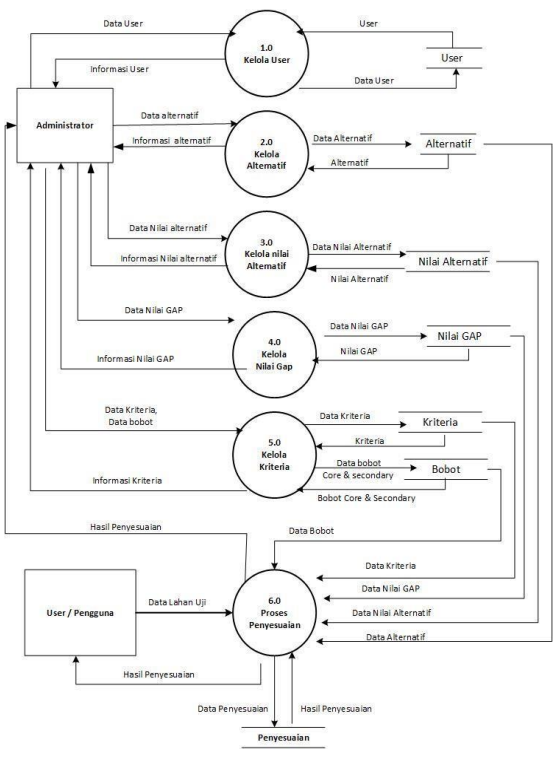

#### **2.1.4** *Flowchart* **Admin**

*Flowchart* merupakan bagan yang menjelaskan secara rinci langkah – langkah dari proses program.

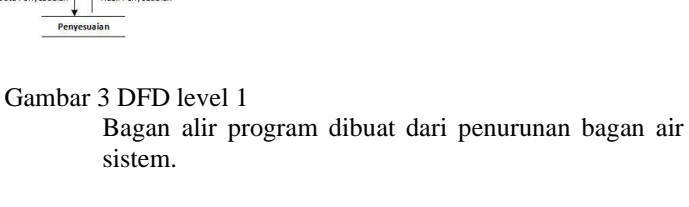

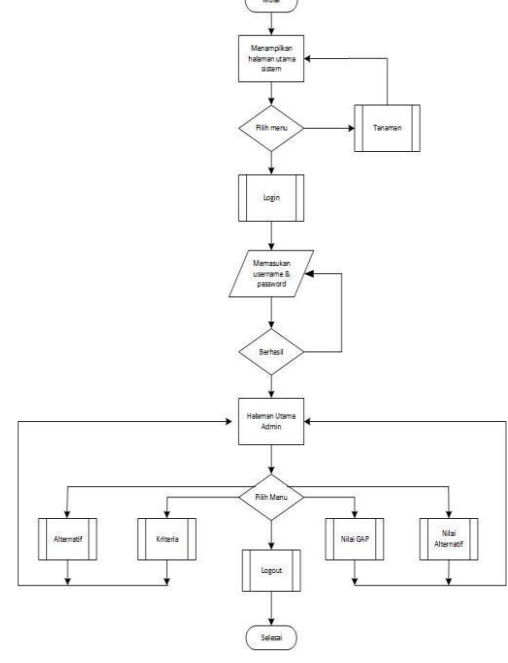

Gambar 4 *Flowchart* Admin

#### **2.1.5 Flowchart Perhitungan Metode PM**

Proses perhitungan dimulai dengan menyiapkan data kriteria dan data alternatif dan memasukan nilai alternatif disetiap kriteria. Kemudan nilai alternatif tersebut dicocokan dan didapatkan nilai selisih / nilai gap, mengkonversi nilai gap, menghitung nilai *Core Factor* dan *Secondary Factor,* dan hasil perangkingan nilai akhir.

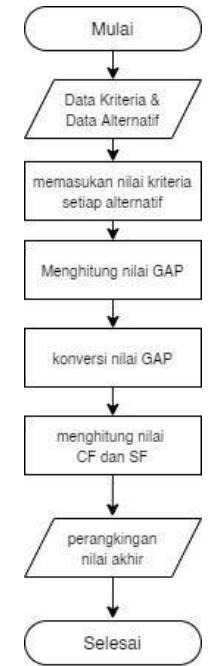

Gambar 5 *Flowchart* Perhitungan Metode *Profile Matching*

#### **2.1.1 Entity Relationship Diagram (ERD)**

Entity Relationship Diagram (ERD) adalah suatu diagram untuk menggambarkan desian konseptual suatu basis data relasional. ERD juga merupakan gambaran yang mereasikan antara objek yang satu dengan objek yang lain dari objek didunia nyata yang sering dikenal dengan hubungan antar entitas.[3]

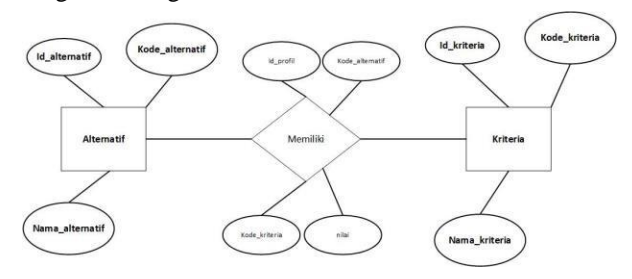

Gambar 6 Entity Relationship Diagram

#### **2.2 Impementasi**

Menghitung nilai selisih / gap untuk masing – masing kriteria. Proses perhitungan nilai gap/ selisih yaitu dengan menentukan nilai selisih antara profil atribut atau nilai alternatif dengan nilai uji target[1] . Pada gambar 7 merupakan *listing* program untuk menentukan nilai selisih pada masing – masing tiap alternatif.

```
$nilai_alternatif=[];
    $nilai_standar=query("SELECT alternatif.kode
 _alternatif, kriteria.kode_kriteria, profil_stan
dar.nilai
    FROM profil standar JOIN alternatif USING (k
ode_alternatif)
    JOIN kriteria USING (kode_kriteria)");
foreach ($nilai_standar as $nst){
$nilai_alternatif[$nst['kode_alternatif']][$nst[
'kode_kriteria']]=$nst['nilai'];
}
    $nilai_GAP=[];
    foreach($nilai_alternatif as $kode_alternati
f \Rightarrow $key){
        foreach($key as $kode_kriteria =>$nilai)
{
            if($kode_kriteria=='C1'){
                $nilai_GAP[$kode_alternatif][$ko
de_kriteria]=$nilai-$kedalaman;
            }elseif($kode_kriteria=='C2'){
                $nilai_GAP[$kode_alternatif][$ko
de_kriteria]=$nilai-$kelembaban;
            }elseif($kode_kriteria=='C3'){
                $nilai_GAP[$kode_alternatif][$ko
de_kriteria]=$nilai-$tekstur;
            }elseif($kode_kriteria=='C4'){
                $nilai_GAP[$kode_alternatif][$ko
de_kriteria]=$nilai-$temperatur;
            }elseif($kode_kriteria=='C5'){
                $nilai_GAP[$kode_alternatif][$ko
de_kriteria]=$nilai-$bahankasar;
            }elseif($kode_kriteria=='C6'){
                $nilai_GAP[$kode_alternatif][$ko
de_kriteria]=$nilai-$kematanganGambut;
            }elseif($kode_kriteria=='C7'){
                $nilai_GAP[$kode_alternatif][$ko
de_kriteria]=$nilai-$drainase;
            }elseif($kode_kriteria=='C8'){
                $nilai_GAP[$kode_alternatif][$ko
de_kriteria]=$nilai-$bahayaErosi;
            }elseif($kode_kriteria=='C9'){
                $nilai_GAP[$kode_alternatif][$ko
de_kriteria]=$nilai-$ketebalanGambut;
            }else{
                $nilai_GAP[$kode_alternatif][$ko
de_kriteria]=$nilai-$genangan;
            }
        }
    }
```
Gambar 7 menentukan nilai selisih

```
$nilaibobot = query("SELECT * FROM bobot");
    $bobot=[];
    //melakukan pengisian array untuk tiap recor
d data
    foreach ( $nilaibobot as $ng ) {
        $bobot[$ng['selisih']]=$ng['nilai_bobot'
];
    }
    $terbobot=[];
    foreach ( $nilai_GAP as $ter => $tur ) {
        foreach ($tur as $tar => $bo) {
            $terbobot[$ter][$tar] = $bobot[$bo];
        }
                          }
```
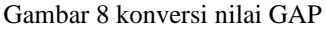

```
22
$kriteria=query('SELECT * FROM kriteria');
    $kriteria_core=query("SELECT * FROM kriteria
 WHERE jenis_kriteria='core'");
 // menghitung nilai CF
    $nilai_NCF=[];
    foreach($nilaiStandar as $nlstndr){
        $kd=$nlstndr['kode_alternatif'];
        foreach($kriteria_core as $krcore){
            $krtr=$krcore['kode_kriteria'];
```
## JURNAL INTI TALAFA Vol. 13, No. 01, Januari -Juni 202 1, pp. 1 9 -26

\$nilai\_NCF[\$kd][\$krtr]=(float)\$terbo bot[\$kd][\$krtr]; } } \$NCF=[]; foreach(\$nilaiStandar as \$nilAl){ \$kde=\$nilAl['kode\_alternatif']; \$jmlNCF=count(\$nilai\_NCF[\$kde]); \$total=array\_sum(\$nilai\_NCF[\$kde]); \$NCF[\$kde]=\$total/\$jmlNCF; }

Gambar 9 menentukan nilai *core* factor

| \$nilai SF=[];                             |
|--------------------------------------------|
| foreach(\$nilaiStandar as \$nlstndr){      |
| \$kd=\$nlstndr['kode alternatif'];         |
| foreach(\$kriteria secondary as \$krsecond |
| ary)                                       |
| \$krtr=\$krsecondary['kode_kriteria'];     |
| \$nilai SF[\$kd][\$krtr]=(float)\$terbob   |
| ot[\$kd][\$krtr];                          |
|                                            |
|                                            |
| $$SF = []$                                 |
| foreach(\$nilaiStandar as \$nilAl){        |
| \$kde=\$nilAl['kode alternatif'];          |
| \$jmlSF=count(\$nilai SF[\$kde]);          |
| \$total=array sum(\$nilai SF[\$kde]);      |
| \$SF[\$kde]=\$total/\$jmlSF;               |
|                                            |

Gambar 10 menentukan nilai *secondary* factor

Pada gambar 11 merupakan *listing* program untuk menentukan nilai akhir setiap alternatif. Nilai akhir inilah yang menentukan perangkingan pada penyesuaian lahan untuk tanaman pangan berdasarkan tanah

| $$$ nilai ahir=[];                             |
|------------------------------------------------|
| foreach(\$nilaiStandar as \$nilaStd){          |
| \$kd=\$nilaStd['kode alternatif'];             |
| \$nilai_ahir[\$kd]=(\$NCF[\$kd]*0.6)+(\$SF[\$k |
| $d$ <sup>*</sup> $0.4$ ;                       |
|                                                |

Gambar 11 menentukan nilai akhir

### **2.3 Pengujian**

Pengujian sistem dilakukan dengan cara uji manual dan komputerisasi sehingga data menjadi valid dari perhitungan secara manual dengan hasil dari keluaran sistem. Pengujian ini bertujuan untuk melihat kesesuaian dari algoritma pada sistem dengan rumus -rumus yang ada pada perhitungan manual.

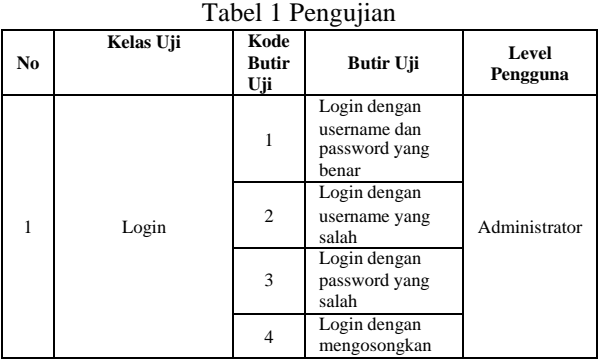

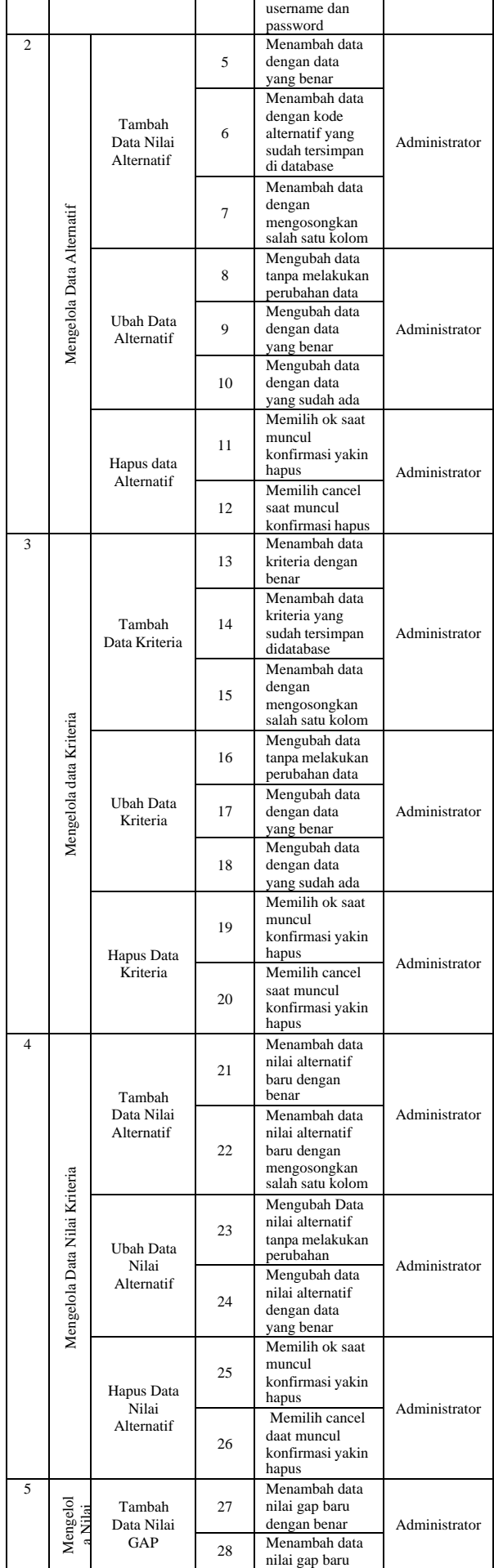

### JURNAL INTI TALAFA 1985-0573 Vol. 13, No. 01, Januari-Juni 2021, pp. 19-26

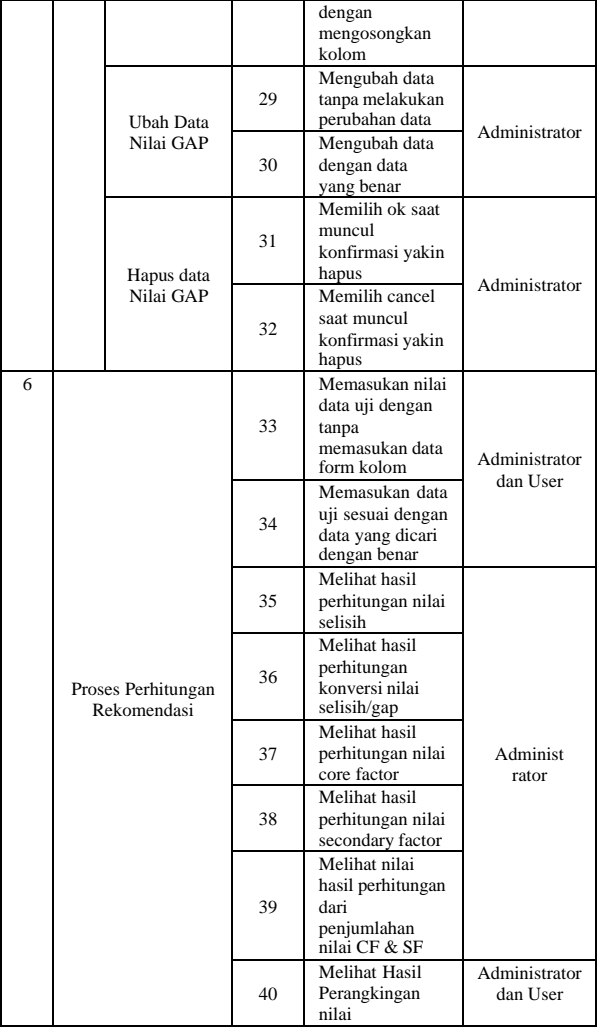

# Tabel 2 Hasil Pengujian Kode Butir Uji

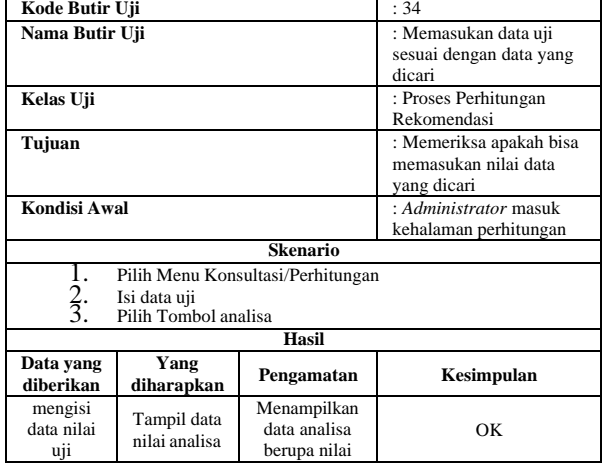

Pada Tabel 2 pengujian kode butir uji 34 dilakukan pengujian dengan memasukan data perhitungan untuk menampilkan data rincian hasil perhitungan. Hasil dari pengujian ini yaitu sistem dapat menampilkan semua rincian hasil perhitungan menggunakan metode Profil Matching, dengan ini maka pengujian dengan butir uji 34 dinyatakan berhasil sesuai dengan hasil yang diharapkan.

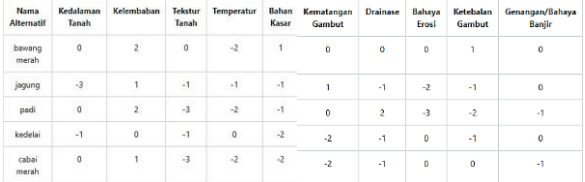

### Gambar 12 Nilai Selisih

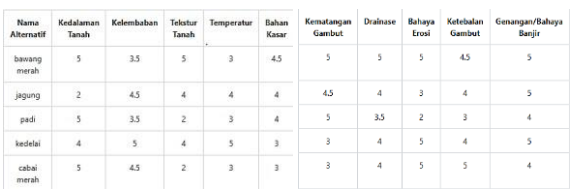

### Gambar 13 Konversi Nilai GAP

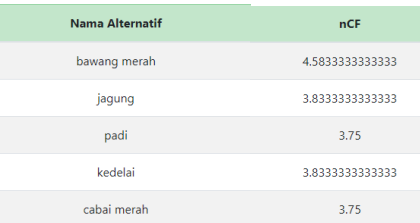

### Gambar 14 Nilai *Core* Factor

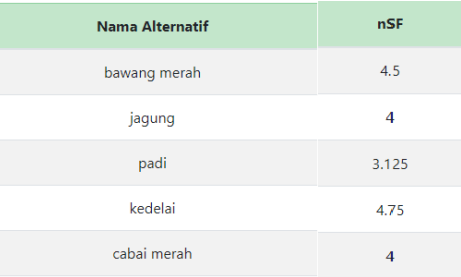

#### Gambar 15 Nilai *Secondary* Factor

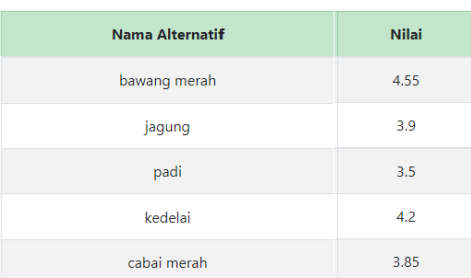

#### Gambar 16 Penjumlahan Nilai CF dan SF

| HASIL REKOMENDASI TANAMAN YANG SESUAI ADALAH:<br>Tanaman bawang merah |                            |                  |                             |  |  |  |
|-----------------------------------------------------------------------|----------------------------|------------------|-----------------------------|--|--|--|
| <b>Hasil Perhitungan Profile Matching</b><br>Show so a entries        |                            |                  | Searche                     |  |  |  |
| <b>Kode Alternatif</b>                                                | 11<br>n<br>Nama Alternatif | 11<br>Nilai      | $\mathbf{H}$<br>Rekomendasi |  |  |  |
| A1                                                                    | bawang merah               | 4.55             | ÷                           |  |  |  |
|                                                                       |                            |                  |                             |  |  |  |
| M                                                                     | kedelei                    | 42               | ×                           |  |  |  |
| $\lambda^2$                                                           | Jaqueq                     | 3.9 <sub>1</sub> | ×                           |  |  |  |
| A5                                                                    | cabai merah                | 4,85             | à.                          |  |  |  |

Gambar 17 Perangkingan yang dihasilkan oleh sistem

### **JURNAL INTI TALAFA** ISSN : 2085-0573 Vol. 13, No. 01, Januari-Juni 2021, pp. 19-26

Pengujian hasil metode Profile Matching merupakan pengujian untuk menyamakan hasil perhitungan manual dengan perhitungan sistem yang menggunakan metode profile matching dengan data yang sama. Perhitungan manual yang dilakukan dengan bantuan Microsoft Excel dan hasil dari merupakan acuan dalam membangun sistem.

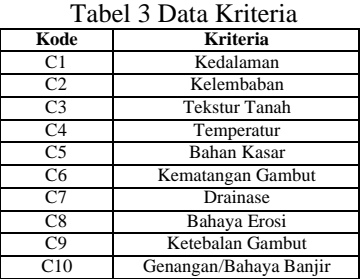

Tabel 4 Data Bobot Kesesuaian

| Nilai | Kesesuaian    |
|-------|---------------|
|       | Kurang Sesuai |
|       | Cukup Sesuai  |
|       | Sesuai        |
|       | Sangat Sesuai |

Tabel 5 Penilaian Alternatif

|                | C1 | C2 | C <sub>3</sub> | C4 | C5 | C6 | C7 | C8 | C9 | C <sub>10</sub> |
|----------------|----|----|----------------|----|----|----|----|----|----|-----------------|
| A1             |    |    |                |    |    |    |    |    |    |                 |
| A2             |    |    |                |    |    |    |    |    |    |                 |
| A <sub>3</sub> |    |    |                |    |    |    |    |    |    |                 |
| A4             |    |    |                |    |    |    |    |    |    |                 |
| A5             |    |    |                |    |    |    |    |    |    |                 |

Tabel 6 Data Uji

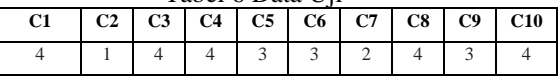

#### Tabel 7 Menghitung Nilai

Selisih

|                | C1 | C <sub>2</sub> | C3  | C4  | C5 | C <sub>6</sub> | C7 | C8 | C9 | <b>C10</b> |
|----------------|----|----------------|-----|-----|----|----------------|----|----|----|------------|
| 71 L           |    |                |     |     |    |                |    |    |    |            |
| A <sub>2</sub> |    |                |     |     |    |                |    |    |    |            |
| A <sub>3</sub> |    |                |     |     |    |                |    | -2 |    |            |
| A4             |    |                |     |     |    |                |    |    |    |            |
| A5             |    |                | - 1 | - 1 |    | - 1            | -  |    |    |            |

Tabel 8 Konvesi Nilai GAP

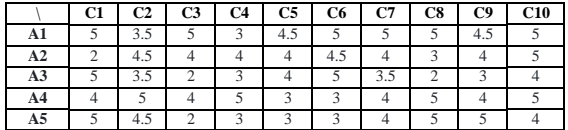

Menghitung Nilai Core Factor

Pada proses ini terdapat 6 core factor yaitu kedalaman tanah, kelembaban tanah dan tekstur tanah. Dengan persamaan

 $NCF = \frac{\Sigma NC}{\Sigma}$  $\Sigma$  IC

#### **Keterangan :**

NCF : Nilai rata-rata *core factor* NC : Jumlah total nilai *core factor*IC : Jumlah item *core factor*

Dapat dilihat pada perhitungan berikut :  $A1 = (5 + 3.5 + 5 + 4.5 + 5 + 4.5) / 6 =$ 

4.5833333333333 A2 = (2 + 4.5 +4 + 4 + 4.5 + 4) / 6 = 3.8333333333333  $A3 = (5 + 3.5 + 2 + 4 + 5 + 3) / 6 = 3.75$ A4 = (4 + 5 + 4 + 3 + 3 + 4) / 6 = 3.8333333333333  $AS = (5 + 4.5 + 2 + 3 + 3 + 5) / 6 = 3.75$ Menghitung Nilai *Secondary* Factor Pada proses ini terdapat 4 secondary factor yaitu temperatur . dengan persamaan :  $NSF = \Sigma NS$  $\overline{\Sigma}$  is **Keterangan :**

NSF : Nilai rata-rata *secondary factor* NS : Jumlah total nilai *secondary factor*IS : Jumlah item *secondary factor*

Dapat dilihat perhitungan sebagai berikut: $A1 = (3 + 5 + 5 + 5)/4 = 4.5$  $A2 = (4 + 4 + 3 + 5)/4 = 4$  $A3 = (3 + 3.5 + 2 + 4)/4 = 3.125$  $A4 = (5 + 4 + 5 + 5)/4 = 4.75$  $A5 = (3 + 4 + 5 + 4)/4 = 4$ 

Menghitung Nilai *Core* Factor dan *Secondary* Factor  $Ni = ((x)\% \times NCF) + ((x)\% \times NSF)$ **Keterangan :**

Ni : Nilai total dari masing-masing kriteriaNCF : Nilai rata-rata *Core Factor* NSF : Nilai rata-rata *Secondary Factor (x)* % : Nilai persen untu k masing-masing *Factor*

Dapat dilihat perhitungan sebagai berikut :

A1 =  $(0.6 x 4.58333333333333) + (0.4 x 4.5) = 4.55$  $A2 = (0.6 \times 3.8333333333333) + (0.4 \times 4) = 3.9$  $A3 = (0.6 \times 3.75) + (0.4 \times 3.125) = 3.5$  $A4 = (0.6 \times 3.8333333333333) + (0.4 \times 4.75) = 4.2$  $AS = (0.6 \times 3.75) + (0.4 \times 4) = 3.85$ 

Tabel 9 Menghitung Nilai Hasil Akhir

| Kode | Nama Alternatif | <b>Nilai</b> | Rekomendasi |
|------|-----------------|--------------|-------------|
|      | bawang merah    | 4.55         |             |
| A4   | Kedelai         | 1.2          |             |
|      | Jagung          | 3.9          |             |
| Aэ   | cabai merah     | 3.85         |             |
|      | Padi            | 3.5          |             |

Maka pada pengujian secara manual perangkingan dengan mencari nilai hasil akhir tertinggi yaitu 4,55 didapatkan oleh alternatif dengan kode A1 dengan nama alternatif bawang merah yaitu memperoleh nilai tertinggi dari nilai hasil akhir alternatif lainnya, begitupun dengan nilai yang dihasilkan oleh sistem dengan menampilkan hasil yang sama dengan perhitungan manual, dari hasil sistem yang didapat padaGambar

### **4. PENUTUP**

Berdasarkan uraian dan pembahasan Sistem mampu menentukan alternatif penyesuaian lahan untuk tanaman pangan berdasarkan tanah dengan metode Profile Matching. Setiap proses perhitungan alternatif mampu menampilkan detail nilai nya. Kemudian hasil akhir sistem telah sesuai dengan

hasil akhir perhitungan manual. Sistem juga mampu melakukan perangkingan perhitungan metode profil matching.

Adapun saran untuk pengembangan sistem ini yaitu aplikasi ini bersifat website diharapkan kedepannya dapat berbasis *android* atau dekstop.

### DAFTAR PUSTAKA

[1] Kusrini. 2007. Konsep dan Aplikasi Sistem Pendukung Keputusan. Yogyakarta: Andi Offset [2] Kristanto, Andi. (2018). Perancangan Sistem<br>Informasi dan Aplikasi. GAVA MEDIA. Aplikasi. GAVA MEDIA. Yogyakarta.

[3] Yanto, Robi. (2016). Manajemen Basis Data Menggunakan MySQL. Yogyakarta: Deepublis